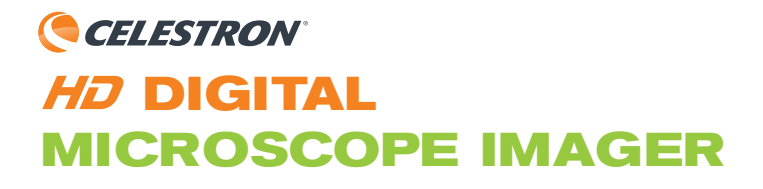

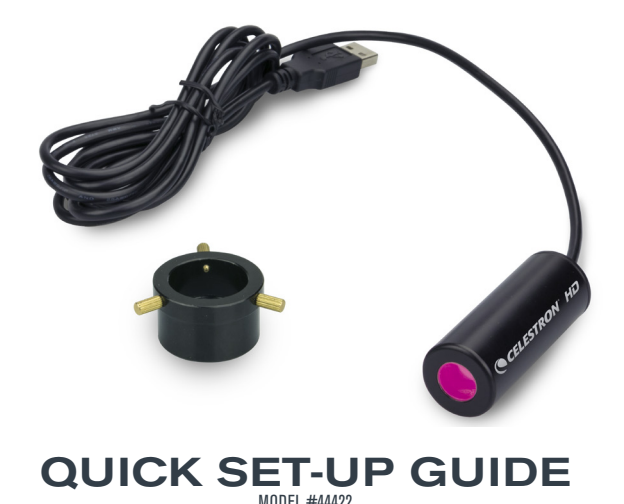

## **Introduction**

Congratulations on your purchase of the Celestron HD Digital Microscope Imager. Your Imager is a precision optical instrument made of high quality materials to ensure durability and long life, and designed to give you a lifetime of use with minimal maintenance. It is miniature in size  $-2.5$ " (64mm) long x 0.9" (22mm) in diameter and weighs just 1.5oz (42g) but it is powerful in its application with a 5MP sensor digital CMOS sensor.

The HD Digital Microscope Imager will work with virtually any microscope (biological and stereo) as long as the eyepiece barrels are universal sizes 23 mm and 30 mm or similar. Basically, you replace the eyepiece in the microscope with the Imager.

Before attempting to use your Imager, please read through the instructions to familiarize yourself with the functions and operations to make usage easier for you.

The included software for both Windows and Mac operating systems allows for high resolution images and video to be taken, stored on your computer, saved and shared.

**NOTE**: The Mac software only supports a maximum 2MP resolution.

ENGLISH | 2

# **Using you HD Digital Microscope Imager**

- **1.** Remove the HD Imager and the collar from the box
- **2.** Attach the adjustment collar to the HD Imager using the set screws to secure
- **3.** Remove the eyepiece from your microscope and replace it with the assemble imager and collar

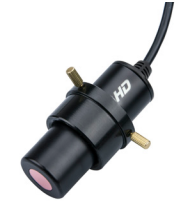

- **4.** Install the included software on your Windows or Mac PC **NOTE**: Mac operating systems are supported, but can only achieve a maximum of 2MP resolution when taking still images.
- **5.** Once the software is installed, connect your imager by plugging the attached USB cable into an open USB port on your computer
- **6.** Once the driver is recognized by your system, the streaming image should appear in your software window
- **7.** Focus the microscope as you would normally

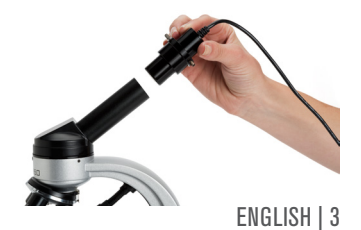

# **Approximating The Final Magnification**

The approximate power is determined by the Imager power multiplied by the objective lens power. The Imager has a 30x magnifying lens built in. As an example, if the objective lens being used is 4x, then the power you will be capturing for snapshots or video will be 120x. If using a 40x objective, then the power will be 1200x, etc.

### **Rotating the Imager**

When you are looking at the image on your computer screen, you can rotate the position by rotating the Imager to the position you prefer.

# **Using the Celestron Imager HD Software**

The software is very easy to use and should be very intuitive. there are many features that you can control however, so if you wish to delve deeper into the Celestron Imager HD software, click the Manual icon in the software  $\mathbb D$  or download the software manual from the included software CD.

# YOU ARE NOW READY TO BEGIN YOUR DIGITAL ADVENTURE!

ENGLISH | 4

# **Care, Maintenance, and Warranty**

Your Imager is a precision optical instrument and should be treated with care at all times. Follow these care and maintenance suggestions and your Imager will need very little maintenance throughout its lifetime.

- Store the Imager in a dry and clean place.
- Be very careful if using your imager and microscope in direct sun light to prevent damage to the Imager or your eyes.
- Never point the Imager towards the sun or the sensor can be damaged and cease working.
- To clean the housing, use a damp cloth and dry immediately.
- Use a good lens tissue to clean the clear glass end (optical surface) of the Imager.
- If needed, blow off dust with a camel's hair brush or air blower off the optical surfaces.
- To clean fingerprints off of optical surfaces, use a lens cleaning agent and lens tissue available at most photo outlets and when cleaning do not rub in circles as this may cause streaks or scratches to occur.
- Never disassemble or clean internal optical surfaces. This should be done by qualified technicians at the factory or other authorized repair facilities.
- Do not disassemble or take apart the Imager or damage can occur.

#### **Warranty**

Your Imager has a two year limited warranty. Please see the Celestron website for detailed information at www.celestron.com

ENGLISH | 5

# **Introduction**

Félicitations pour votre achat du microscope numérique HD Imager Celestron. Votre nouvel Imager est un instrument optique de précision fait de matériaux de haute qualité pour assurer durabilité et longue vie et est conçu pour durer une vie entière avec un entretien minimal. Il est aussi miniaturisé que possible - 64mm (2,5") de long x 22mm (0,9") de diamètre et pèse 42g (1,5 oz) mais il reste puissant grâce à son capteur numérique CMOS 5 Mp.

Le microscope numérique HD Imager est compatible avec la quasimajorité des microscopes (biologiques et stéréo), tant que ces derniers sont équipés de barillets d'oculaires standards de 23 mm, 30 mm ou similaire. Au final, vous remplacez simplement l'oculaire du microscope par l'Imager.

Avant l'utilisation de votre Imager, lisez les instructions pour vous familiariser avec les fonctions et son utilisation afin d'en tirer le maximum.

Le logiciel inclus est compatible avec les systèmes Windows et Mac, et permet de capturer des images et des vidéos en haute résolution, puis les sauvegarde dans votre ordinateur les enregistrer et les partager.

**NOTE**: La version Mac du logiciel ne peut travailler qu'avec une résolution maximum de 2 MP.

FRANÇAIS | 6

# **Mode d'emploi de votre microscope numérique HD Imager**

- **1.** Retirez l'Imager HD et le collier de la boîte.
- **2.** Attachez le collier d'ajustement à l'Imager HD puis installez les vis pour le fixer.
- **3.** Retirez l'oculaire de votre microscope puis remplacez-le par l'ensemble imager et collier.

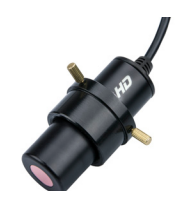

- **4.** Installation du logiciel inclus sur une machine Windows ou Mac **NOTE:** Les systèmes Mac sont pris en charge, mais ne peuvent capturer que des images d'une résolution de 2 Mp au maximum.
- **5.** Une fois le logiciel installé, connectez votre Imager en branchant le câble USB livré dans le port USB d'un ordinateur.
- **6.** Une fois le pilote installé par le système, l'image doit apparaître dans la fenêtre du logiciel.
- **7.** Effectuez la mise au point du microscope comme d'habitude.

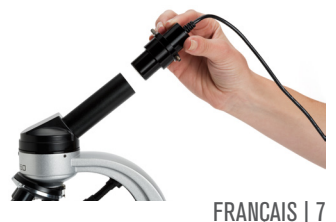

# **Approximation de l'agrandissement final**

La puissance d'agrandissement approximative est déterminée par la multiplication de la puissance de l'Imager par celle de la lentille. L'Imager est équipé d'une lentille d'agrandissement d'une puissance de 30x. A titre d'exemple, si l'objectif utilisé est 4x, alors la puissance utilisée pour les clichés ou vidéos sera de 120x. Si vous utilisez un objectif 40x, alors la puissance sera de 1200X, etc.

### **Faire pivoter l'Imager**

Lorsque vous observez une image sur l'écran de votre ordinateur, vous pouvez faire pivoter sa position en faisant pivoter l'Imager comme désiré.

### **Using the Celestron Imager HD Software**

Le logiciel est très simple d'utilisation et très intuitif. Vous avez cependant le contrôle sur un grand nombre de paramètres, alors si vous souhaitez vous découvrir les options offertes par le logiciel Imager HD Celestron, cliquez sur l'icône de mode d'emploi  $\Box$  ou téléchargez le mode d'emploi depuis le CD fournis.

# VOUS ÊTES MAINTENANT PRÊT À COMMENCER VOTRE AVENTURE NUMÉRIQUE !

FRANÇAIS | 8

# **Entretien, maintenance et garantie**

Votre Imager est un instrument optique de précision et doit être traité avec soin. Suivez ces conseils de soin et d'entretien et votre Imager restera en bonne condition pendant des années.

- Conservez l'Imager dans un lieu propre et sec.
- Faire attention si vous utilisez votre Imager et le microscope en plein soleil pour éviter d'endommager l'Imager ou vos yeux.
- N'orientez jamais l'Imager vers le soleil, car cela pourrait endommager le capteur et entraîner sa défaillance.
- Pour en nettoyer la surface externe, utilisez un chiffon humide et séchez immédiatement.
- Utilisez un tissu de nettoyage de lentille de bonne qualité pour nettoyer la surface de verre transparente (surface optique) de l'imager.
- Si nécessaire, soufflez la poussière des surfaces optiques avec une brosse en poil de chameau ou un souffleur d'air.
- Pour nettoyer les empreintes digitales des surfaces optiques, utiliser un agent de nettoyage de lentilles et un tissu ne nettoyage de lentilles disponible dans la plupart des magasins de photo et lors du nettoyage ne pas frotter en mouvements circulaires car cela pourrait provoquer des traînées ou des rayures.
- Ne jamais désassembler ou nettoyer les faces internes des optiques. Cela devrait être effectué par des techniciens qualifiés à l'usine ou d'autres centres de réparation agréés.
- Ne pas démonter l'Imager car vous risqueriez de l'endommager.

#### **Garantie**

Votre Imager est couvert par une garantie limitée d'un an. Consultez le site de Celestron à l'adresse www.celestron.com pour obtenir plus d'informations.

# **Einleitung**

Wir gratulieren Ihnen zum Kauf deR Celestron HD Digitalen Mikroskop Kamera. Ihre Mikroskop Kamera ist ein optisches Präzisionsinstrument aus hochwertigen Materialien gefertigt, um Haltbarkeit und lange Lebensdauer zu gewährleisten und wurde so entwickelt, dass maximale Nutzungsdauer bei minimalem Wartungsaufwand gegeben ist. Mit seiner Miniaturgröße - 2.5 "(64 mm) Länge x 0,9 " (22 mm) Durchmesser und einem Gewicht von nur 1,5 Unzen (42 g), ist es in seiner Verwendung leistungsstark, ausgestattet mit einer digitalen 5 Megapixel CMOS-Sensortechnik.

Die HD Digitale Mikroskop Kamera wird praktisch mit jedem Mikroskop (biologisch oder stereo) funktionieren, solange die Okulare Universalgrößen wie 23 mm und 30 mm oder ähnlich haben. Im Prinzip wird das Okular durch die Kamera ersetzt.

Bevor Sie die Mikroskop Kamera benutzen möchten, lesen Sie bitte die Anleitung durch, um sich mit den Funktionen und Bedienungsvorgängen vertraut zu machen, sodass die Verwendung für Sie einfacher wird.

Die mitgelieferte Software für Windows und Mac-Betriebssysteme ermöglicht Bilder und Videos mit hoher Auflösung aufzunehmen, auf dem Computer zu speichern und weiterzugeben.

**HINWEIS:** Die Mac-Software unterstützt nur maximal 2 Megapixel-Auflösung.

DEUTSCHE | 10

# **Verwendung der HD Digitalen Mikroskop Kamera**

- **1.** Nehmen Sie die HD Kamera und den Einstellring aus der Verpackung
- **2.** Befestigen Sie den Einstellring mit Hilfe der Befestigungsschrauben an der HD Kamera
- **3.** Entfernen Sie das Okular von Ihrem Mikroskop und ersetzen es mit der Kamera und Einstellring

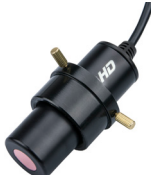

- **4.** Installieren Sie die mitgelieferte Software auf Ihrem Windows-PC oder Mac
	- **HINWEIS:** Mac-Betriebssysteme werden unterstützt, aber es können nur bis zu 2 Megapixel auflösung bei der Aufnahme von Standbildern erreicht werden.
- **5.** Nachdem die Software installiert ist, schließen Sie die Mikroskop Kamera an, indem Sie das beiliegende USB-Kabel in einen freien USB-Anschluss Ihres Computers stecken.
- **6.** Wenn der Treiber von Ihrem System erkannt wurde, sollte sich das Übertragungsbild in dem Softwarefenster zeigen.
- **7.** Das Mikroskop wie gewohnt scharfstellen.

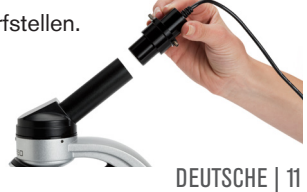

# **Der Endvergrößerung annähern**

Die annähernde Leistung wird durch die Kameraleistung multipliziert mit der Leistung der Objektivlinse, bestimmt. Die Mikroskop Kamera hat eine 30x Lupe eingebaut. Zum Beispiel, wenn die Objektivlinse 4x verwendet wird, dann wird die Leistung beim Aufnehmen von Schnappschüssen oder Videos 120x sein. Wenn Sie ein 40x Objektive verwenden, dann wird die Leistung 1200x sein usw.

# **Drehen der Kamera**

Ihr Bild auf dem Bildschirm, können Sie drehen, indem Sie die Kamera in die gewünschte Position drehen.

# **Using the Celestron Imager HD Software**

Die Software ist sehr benutzerfreundlich und funktioniert sehr intuitiv. Es gibt viele verfügbare Funktionen, wenn Sie sich weiter in die Celestron Mikroskop Kamera HD Software vertiefen möchten, klicken Sie in der Software auf das Handsymbol **Durch Sie laden** das Manual für die Software von der mitgelieferten Software CD herunter.

# JETZT KÖNNEN SIE IHR DIGITALES ABENTEUER BEGINNEN!

DEUTSCHE | 12

## **Pflege, Wartung und Garantie**

Ihre Mikroskop Kamera ist ein optisches Präzisionsinstrument und sollte zu jeder Zeit mit aller Sorgfalt behandelt werden. Befolgen Sie diese Pflegeund Wartungsvorschläge und Ihre Mikroskop Kamera wird nur geringen Wartungsaufwand während der gesamten Lebensdauer benötigen.

- Bewahren Sie die Mikroskop Kamera in einem trockenen und sauberen Platz auf.
- Besonders vorsichtig beim Gebrauch der Mikroskop Kamera bei direktem Sonnenlicht sein, um eventuelle Schäden Ihrer Augen und der Mikroskop Kamera zu vermeiden.
- Richten Sie die Mikroskop Kamera niemals in Richtung Sonne sonst kann der Sensor beschädigt werden und funktioniert nicht mehr.
- Verwenden Sie zum Reinigen des Gehäuses ein feuchtes Tuch und trocknen es sofort ab.
- Verwenden Sie ein gutes Optikreinigungspapier, um das Glas der optischen Oberfläche der Kamera zu reinigen.
- Falls notwendig, den Staub von den optischen Oberflächen mit einer Kamelhaarbürste oder einem Gebläse entfernen.
- Um Fingerabdrücke von den optischen Oberflächen zu entfernen, verwenden Sie ein Objektivreinigungsmittel und Optikreinigungspapier, die in den meisten Fotogeschäften verfügbar sind. Bei der Reinigung nicht im Kreis reiben, da dies Schlieren und Kratzer verursachen kann.
- Niemals die inneren optischen Oberflächen ausbauen und reinigen. Dies sollte nur durch qualifiziertes Fachpersonal beim Hersteller oder in einer anderen autorisierten Reparaturwerkstatt durchgeführt werden.
- Die Mikroskop Kamera nicht zerlegen oder auseinandernehmen, da Schäden entstehen können.

#### **Garantie**

Ihre Mikroskop Kamera hat eine Garantie über zwei Jahre. Beachten Sie bitte die ausführlichen Informationen auf der Celestron Website www. celestron.com.

# **Introduction**

Congratulazioni per l'acquisto della videocamera digitale ad alta definizione per microscopio Celestron. La videocamera è uno strumento ottico di precisione costruito con materiali di elevata qualità per assicurare durabilità e lunga durata e realizzato appositamente per offrire un'esperienza duratura nel tempo con una minima manutenzione. Ha dimensioni ridotte, lunga 64 mm (2,5") x 22 mm (0,9") di diametro e un peso di appena 42 g (1,5 once), ma è potente nelle funzioni con un sensore CMOS digitale da 5 megapixel.

La videocamera digitale HD per microscopio funziona con praticamente ogni tipo di microscopio (biologico e stereo) fintanto che vengono impiegati cilindri degli oculari universali da 23 mm, 30 mm o simili. In pratica l'oculare del microscopio viene sostituito con la videocamera.

Prima di utilizzare la videocamera, leggere le istruzioni per acquisire familiarità con le funzioni e le operazioni al fine di semplificarne l'utilizzo.

Il software incluso per i sistemi operativi Windows e Mac permette di ottenere, salvare sul computer e condividere immagini e video ad alta definizione.

ITALIANO | 14 **NOTA**: Il software per Mac supporta solo una risoluzione massima di 2 megapixel.

# **Utilizzo della videocamera digitale HD per microscopio**

- **1.** Rimuovere la videocamera HD e il collare dalla confezione
- **2.** Fissare il collare di regolazione alla videocamera HD mediante le viti di regolazione
- **3.** Rimuovere l'oculare dal microscopio e sostituirlo con il gruppo assemblato videocamera-collare.

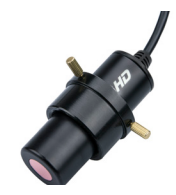

**4.** Installare il software incluso sul PC Windows o Mac

 **NOTE:** Sono supportati i sistemi operativi Mac, ma la risoluzione massima che può essere ottenuta è di 2 megapixel quando si scattano fotografie.

- **5.** Una volta installato il software, collegare la videocamera inserendo il cavo USB in dotazione nella porta USB del computer.
- **6.** Una volta che il driver è stato riconosciuto dal sistema, l'immagine riprodotta dovrebbe apparire nella finestra del software
- **7.** Mettere a fuoco il microscopio come di consueto.

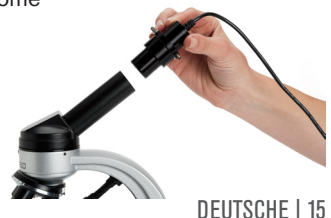

# **Regolazione dell'ingrandimento finale**

La potenza approssimativa è determinata dalla potenza della videocamera moltiplicata per la potenza della lente dell'obiettivo. La videocamera è dotata di una lente di ingrandimento integrata 30x. Ad esempio, se la lente dell'obiettivo usata fosse 4x, allora la potenza utilizzata per acquisire istantanee o video sarebbe di 120x. Se si utilizza un obiettivo 40x, la potenza sarebbe quindi di 1200x, e così via.

#### **Rotazione della videocamera**

Quando si osserva l'immagine sullo schermo del computer è possibile ruotare la posizione ruotando la videocamera nella posizione desiderata.

## **Utilizzo del software ad alta definizione della videocamera Celestron**

Il software è estremamente facile da usare e molto intuitivo. Sono diverse le funzioni che l'utente può controllare, pertanto se si desidera approfondire la conoscenza del software HD della videocamera Celestron, fare clic sull'icona del manuale nel software o scaricare il relativo manuale dal CD del software in dotazione.

ITALIANO | 16

# SIETE ORA PRONTI PER INIZIARE LA VOSTRA AVVENTURA DIGITALE! **Cura, manutenzione e garanzia**

La videocamera è uno strumento di precisione ottico e deve essere sempre trattato con cura. Seguire questi consigli di cura e manutenzione e la videocamera avrà bisogno di pochissima manutenzione durante il suo ciclo di vita.

- Conservare la videocamera in un luogo asciutto e pulito.
- Prestare molta attenzione in caso di utilizzo della videocamera e del microscopio alla luce solare diretta al fine di evitare danni alla videocamera o agli occhi.
- Non puntare la videocamera verso il sole; in caso contrario il sensore può essere danneggiato e interrompere il suo funzionamento.
- Per pulire l'alloggiamento, utilizzare un panno umido e asciugare immediatamente.
- Utilizzare un panno per lenti di buona qualità per pulire la lente (superficie ottica) all'estremità della videocamera.
- Se necessario, rimuovere la polvere mediante un pennello in peli di cammello o aspirarla via dalle superfici ottiche.
- Per pulire le impronte digitali dalle superfici ottiche, utilizzare un detergente per lenti e un panno per lenti disponibile nella maggior parte dei negozi che vendono articoli fotografici e, durante la pulizia, non strofinare in senso circolare, in quanto ciò potrebbe provocare riflessi o graffi.
- Mai smontare o pulire le superfici ottiche interne. Ciò deve essere eseguito da tecnici qualificati presso la fabbrica o da altre strutture di riparazione autorizzate.
- Non smontare o disassemblare la videocamera per non provocare danni.

#### **Garanzia**

La videocamera ha una garanzia limitata di due anni. Per imformazioni<br>dettagliate.consultare.il sito web Celestron all'indirizzo www.celestron.com. La videocamera ha una garanzia limitata di due anni. Per *informa* 

## **Introducción**

Felicidades por su adquisición de la cámara microscopio digital HD de Celestron. Su cámara es un instrumento óptico de precisión fabricado con materiales de alta calidad para garantizar su resistencia y larga duración, diseñado para ofrecerle toda una vida de uso con un mantenimiento mínimo. Tiene un tamaño diminuto – 2,5" (64mm) de longitud x 0,9" (22mm) de diámetro y un peso de solo 1,5oz (42g), pero potente en su aplicación, con un sensor CMOS digital de 5MP.

La cámara microscopio digital HD funcionará con virtualmente cualquier microscopio (biológico y estereoscópico) siempre que los cañones de los oculares tengan un tamaño universal de 23 mm y 30 mm o similares. Fundamentalmente, sustituye el ocular del microscopio con la cámara.

Antes de intentar usar la cámara, lea las instrucciones por completo para familiarizarse con las funciones y operaciones y facilitar su uso.

El software incluido para sistemas operativos Windows y Mac permite la captura de imágenes y video de alta resolución, guardarlas en su ordenador y compartirlas.

**NOTA**: El software para MAC solamente soporta una resolución máxima de 2MP.

ESPAÑOL | 18

# **Uso de la cámara microscopio digital HD**

- **1.** Saque la cámara HD y la fijación de la caja
- **2.** Instale la arandela de ajuste a la cámara HD usando los tornillos para fijarla
- **3.** Saque el ocular del microscopio y sustitúyalo con la cámara con la fijación
- **4.** Instale el software incluido en su PC Windows o Mac

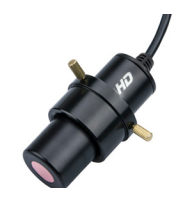

 **NOTA:** Los sistemas operativos Mac están soportados, pero solamente pueden alcanzar una resolución máxima de 2MP al capturar imágenes fijas.

- **5.** Cuando se haya instalado el software, conecte la cámara con el cable USB incluido a un puerto USB disponible de su ordenador.
- **6.** Cuando su sistema operativo reconozca el controlador, la imagen debería aparecer en la ventana del software
- **7.** Enfoque el microscopio del modo normal

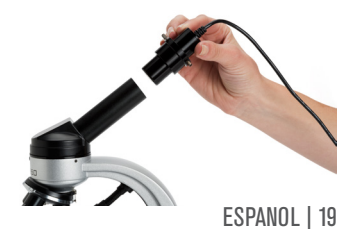

# **Aproximación del aumento final**

La potencia aproximada se determina con la potencia de la cámara multiplicada por la potencia de la lente del objetivo. La cámara tiene una lente de aumento 30x integrada. Por ejemplo, si la lente del objetivo usada es 4x, la potencia con la que estará capturando imágenes o video será 120x. Si usa un objetivo 40x, la potencia será 1200x, etc.

## **Girar la cámara**

Cuando esté observando una imagen en la pantalla, puede girar la posición girando la cámara a la posición deseada.

## **Uso del software Celestron Imager HD**

El software es muy fácil de usar e intuitivo, dispone de muchas características que puede controlar, sin embargo, por lo que si quiere profundizar en el software Celestron Imager HD, pulse en el icono de Manual del software  $\mathbb U$  o descargue el manual del CD incluido.

# *IAHORA PIIEDE COMENZAR SIL AVENTURA DIGITAL!*

ESPAÑOL | 20

## **Cuidados, mantenimiento y garantía**

Su cámara es un instrumento óptico de precisión y debe tratarse con cuidado en todo momento. Siga estas recomendaciones de cuidados y mantenimiento y su cámara necesitará de muy poco mantenimiento durante su vida útil.

- Guarde la cámara en un lugar seco y limpio.
- Tenga mucho cuidado si usa su cámara y microscopio a la luz del sol directa para evitar daños a la cámara o a su vista.
- No apunte nunca la cámara al sol, podría dañar el sensor y provocar que dejara de funcionar.
- Para limpiar el chasis, use una gamuza humedecida y seque de inmediato.
- Use un papel tisú para lentes de buena calidad para limpiar el cristal (superficie de la óptica) de la cámara.
- En caso necesario, quite el polvo de las superficies de la óptica con un pincel de pelo de camello o perilla de aire.
- Para limpiar huellas dactilares de superficies de la óptica, use un agente limpiador para lentes y papel tisú disponible en la mayoría de comercios de fotografía, y evite frotar en círculos al limpiar, lo que podría provocar marcas o rayar el cristal.
- No desmonte ni limpie nunca las superficies ópticas internas. Esta operación debe ser realizada por técnicos cualificados en la fábrica u otra instalación de reparación autorizada.
- No desmonte la cámara, podría dañarla.

#### **Garantía**

Su cámara tiene una garantía limitada por dos años. Consulte el sitio web de Celestron para obtener información detallada en www.celestron.com.

#### **NOTES**

#### **NOTES**

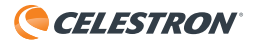

©2016 Celestron • Tous droits réservés. • celestron.com 2835 Columbia Street • Torrance, CA 90503 U.S.A.

Téléphone : 1 (800) 421-9649 • Imprimé en Taïwan 2015

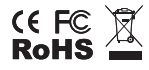

Remarque relative à la FCC : Cet équipement a été testé et jugé conforme aux limites établies pour un dispositif numérique de classe B, conformément à la partie 15 de la réglementation de la FCC. Ces limites ont étés mises en place pour offrir une protection raisonnable contre les interférences dans un complexe résidentiel. Cet équipement génère et peut émettre des fréquences radio et, s'il n'est pas installé et utilisé conformément aux instructions du manuel, peut causer des interférences nuisibles aux communications radio. Mais il n'existe aucune garantie que des interférences ne seront pas produites dans une installation particulière. Si cet équipement crée des interférences pour la réception radio ou télévisuelle, ce qui peut être constaté en l'allumant et en l'éteignant, alors il vous est conseillé d'y remédier d'une des manières suivantes :

- + Réorientez ou déplacez l'antenne de réception.
- + Augmentez la distance séparant l'équipement et le récepteur.
- + Connectez l'équipement à une prise ou à un circuit différent de celui du récepteur.
- + Prenez contact avec le distributeur ou un technicien radio ou TV d'expérience pour obtenir de l'assistance.

Ce produit a été conçu pour être utilisé par les personnes de 14 ans et plus. La conception et les caractéristiques du produit peuvent être modifiées sans préavis.

Version 2